# **Microsoft EDUCATION PROGRAMS**

# أسئلة ترشيح خبير المعلم المبتكر من (MIE (Microsoft

### **ملاحظة: ستكون نافذة الترشيح الذاتي لخبير MIE من 9 مايو إلى 26 يونيو 2023**

فيما يلي الأسئلة التي ستطرح عليك أثناء عملية الترشيح. يتم تقسيمها إلى ثلاثة أقسام (ولكن يتم كل ذلك في نفس الوقت). سيتم الإعلان **عن الأسبوع الذي يبدأ في** 17 يوليو 2023 )بتوقيت المحيط الهادئ(.

### **التعاريف:**

- يشير مصطلح **المعلم** إلى معلمي الفصول الدراسية أو قادة المدارس أو أخصائيي التعلم المحترفين أو المساعدين التعليميين أو المدربين أو أي شخص يدعم التدريس والتعلم ويريد تنمية مهاراتهم ودعم الآخرين.
- يشير مصطلح **المتعلم** إلى أي شخص يتلقى تعليمات منك. ومن الأمثلة على ذلك البالغين الذين تقوم بتدريبهم ، أو الطلاب في الفصل الدراسي ، أو الزملاء الذين تعمل معهم والذين تقوم بتدريبهم.

**تلميح -** لا بأس تماما من العمل مع زملاء آخرين أثناء إعداد ترشيحك! بالنسبة لأسئلة المرحلة 2 ، استخدم الموارد أدناه للعثور على الإجابات قبل ترشيح نفسك في <u>https://aka.ms/EDUNomination</u>. اجعلها ممتعة وافعلها مع بعض زملائك! هذا ليس غشا!

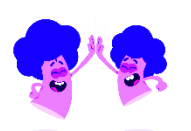

استخدم هذا الفيديو لمساعدتك في إعداد: http://aka.ms/howtoplanyournomination

### **جزءان من استمارة الترشيح:**

MICROSOFT<br>INNOVATIVE<br>EDUCATOR EXPER

- 1) <u>[عنك](#page-0-0)</u> (هذا ببساطة حتى نعرف من أنت. إذا كنت تستخدم أدوات / أجهزة أخرى وكنت عضوا في مجتمعات أخرى من شركات تقنية أخرى ، يسعدنا وجودك في مجتمعنا!) لا يؤثر هذا القسم على ترشيحك بأي شكل من الأشكال. جزء من هذا القسم هو إثبات أنك أكملت بنجاح مسارات التعلم الثلاثة هذه من خلال مشاركة عنوان URL لإنجازاتك على Learn (إذا لم تكن قد فعلت ذلك ، فلن يتم تقديم ترشيحك في هذه العملية):
	- <u>أكاديمية مايكروسوفت للمعلمين</u>
	- [إتقان Teams Microsoft](https://learn.microsoft.com/en-us/training/paths/master-microsoft-teams-any-learning-environment/) لأي بيئة تعليمية
		- [تصميم التعلم في القرن 21](https://learn.microsoft.com/en-us/training/paths/21st-century-learning-design/)
- 2) <u>[أسئلة مسجلة](#page-4-0)</u> حول استخدام أدوات Microsoft Education <u>[وأسئلة طويلة](#page-5-0)</u> النموذج ستتم مراجعتها بواسطة التعلم الآلي وفريقنا. نقترح أن يكون لديك زميل يراجع ردودك. يمكنك الرد بلغتك الأم! يجب أن تستجيب بأكثر من 500 حرف (وليس كلمات) وأقل من ٢٠٠٠. نريد إجابات مفصلة تجيب بشكل كامل على الأسئلة التي تأتي بوضوح منك وليس من أداة الذكاء الاصطناعي.

أدناه الأسئلة الواردة في هذا المستند، سترى ارتباطات إلى دورات مركز معلمي Learn التي يمكن أن تساعدك في التحضير إذا لم تكن على دراية ب Teams وOneNote وForms وأدوات Accelerator Learning Education Microsoft الأخرى.

## <span id="page-0-0"></span>معلومات عنك

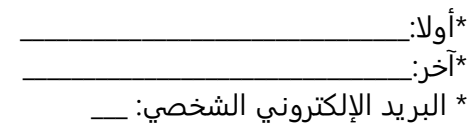

- \* البريد الإلكتروني للمدرسة / المنظمة: \_\_\_
	- \* عنوان المنزل (عنوان الشحن) \_\_\_
- \* عنوان المدرسة / المؤسسة / المنظمة \_\_\_
- \* موقع المدرسة / المؤسسة / المنظمة \_\_
	- \* ما هو عنوانك: \_\_\_\_
- \* الدور الحالي في المدرسة / المنظمة (حدد كل ما ينطبق):
	- أنا مسؤول بشكل مباشر عن تدريس طلاب -12K.
- أنا مسؤول عن أو تدريس العلوم والتكنولوجيا والهندسة والرياضيات في مدرستي / نظامي.
	- أنا منخرط في تطوير المناهج الدراسية.
	- □ أنا مدرب تعليمي (أخصائي تطوير مهني)
		- أنا قائد مدرسة أو مسؤول.
	- أنا عضو هيئة تدريس في التعليم العالي.
		- أنا عميد في مؤسسة للتعليم العالي.
	- أنا طالب مسجل في كلية التربية لمعلم ما قبل الخدمة.
- أنا كبير مسؤولي المعلومات أو أضع السياسة وأتخذ قرارات بشأن مدارس البنية التحتية للتكنولوجيا في منطقتي التي تستخدمها.
	- أنا قائد حكومي أو أضع سياسة تعليمية على المستوى المحلي أو الإقليمي أو القطري.
		- آخر\_\_\_\_\_\_\_\_\_\_\_\_\_\_\_\_\_\_\_\_\_\_\_\_\_\_\_\_

\* هل مدرستك مدرسة عرض أم مدرسة حاضنة أم لا؟

- عرض المدرسة
- المدارس الحاضنة
	- لا
- \* إذا كان العرض: سيكون هناك قائمة منسدلة لجميع مدارس العرض. حدد لك.
- \* إذا كانت الحاضنة: سيكون هناك قائمة منسدلة لجميع مدارس الحاضنة. حدد لك.
	- \* إذا لم يكن أي منهما: أدخل اسم مدرستك / مؤسستك: \_\_\_
	- \* ما هي الفئة العمرية التي تقوم بتدريسها )حدد كل ما ينطبق(؟
		- 0 5 سنوات
		- 6 8 سنوات
			- 9 11 سنة
		- 12 14 سنة
		- 15 18 سنة
		- الطلاب الذين تزيد أعمارهم عن 18 عاما
		- أنا مسؤول عن تقديم التطوير المهني للمعلمين.

### \* ما هي المادة (المواد) التي تقوم بتدريسها (حدد كل ما ينطبق)؟

- $\Box$  عام (ابتدائي)
- القراءة / الكتابة / الأدب
	- رياضيات
		- علم
		- تاريخ
		- جغرافيا
	- اللغات الأجنبية

- التصميم والتكنولوجيا
	- الفن والتصميم
		- موسيقى
	- التربية البدنية
		- الحوسبه
	- □ أخرى (إجابة قصيرة)

\* هل يمكن لطلابك / المتعلمين الوصول إلى الإنترنت في المدرسة؟

- نعم
	- لا
- A / N( لا أعمل مباشرة مع الطلاب(

\* هل يمكن للطلاب / المتعلمين الوصول إلى الإنترنت في المنزل؟

- نعم كلهم يفعلون ذلك
- نعم البعض منهم يفعل ذلك
	- لا لا أحد منهم يفعل ذلك
- A / N( لا أعمل مباشرة مع الطلاب(

\* ما هي التكنولوجيا التي يستخدمها طلابك / المتعلمون بشكل أساسي للتعلم (حدد كل ما ينطبق)

- جوال
- كمبيوتر محمول / كروم بوك
	- قرص
	- جهاز مشترك
- لا يستطيع طلابي / المتعلمون الوصول إلى جهاز.

شارك عنوان URL في معرفاتك الاجتماعية (إذا كانت لديك):

- مقبض تويتر \_\_\_
- مقبض الفيسبوك \_\_\_
	- إينستاجرام: \_\_\_\_
		- لينكد إن: \_\_\_\_
	- تيك توك: \_\_\_\_\_\_\_
	- قناة يوتيوب: \_\_\_\_
		- مدونة: \_\_\_\_
	- آخر:\_\_\_\_\_\_\_\_\_\_\_\_\_\_\_\_\_

كم عدد المتابعين لديك على تويتر: \_\_ <u>(عدد) \_</u>

\* ما هي الأدوات / الأجهزة التي تستخدمها بانتظام )تحقق من كل ما ينطبق(؟

- تطبيقات جوجل
- Chromebook أجهزة
	- آي باد
	- ماك بوك
	- أجهزة ويندوز
	- Microsoft Surface  $\Box$
	- مايكروسوفت 365
	- فرق مايكروسوفت
		- التكبير
- \* ما هي الأدوات / الأجهزة التي تستخدمها مدرستك / مؤسستك )حدد كل ما ينطبق(؟ تطبيقات جوجل
	- Chromebook أجهزة
		- آي باد
		- ماك بوك
		- أجهزة ويندوز
	- Microsoft Surface  $\Box$
	- مايكروسوفت 365
	- فرق مايكروسوفت
		- التكبير

مع ما هي مجتمعات Ed Tech الأخرى التي تتصل بها (حدد كل ما ينطبق)؟

- أدوبي المعلم الإبداعي
	- معلم أبل المتميز
- مدرب معتمد من Apple
	- سفراء بونسي
- فليب سفير صوت الطالب
	- سفراء عباقرة
- مدرب معتمد من Google
- مبتكر معتمد من Google
- مدرب معتمد من Google
- مجموعات معلمي Google
	- HP زملاء
- معلمون معتمدون من ISTE
	- كاهوت! سفراء
		- دمج السفراء
- ماين كرافت المرشد العالمي
- ناشيونال جيوغرافيك معتمدة
- PioNear / معتمد معلم Nearpod
	- معلمو بيردك
	- خبراء شعاع الشاشة
		- واكليت السفير

هل أكملت مسار التعلم [الخاص بأكاديمية معلمي Microsoft](https://learn.microsoft.com/en-us/training/paths/microsoft-educator-academy/) على Learn Microsoft؟

- نعم
	- لا

هل أكملت [فرق مايكروسوفت الرئيسية لأي بيئة تعليمية](https://learn.microsoft.com/en-us/training/paths/master-microsoft-teams-any-learning-environment/)  مسار التعلم على مايكروسوفت تعلم؟

- نعم
	- لا

هل أكملت مسار تعلم [تصميم تصميم القرن st21](https://learn.microsoft.com/en-us/training/paths/21st-century-learning-design/) على Learn Microsoft؟

- نعم
	- لا

\_\_\_\_\_\_\_\_\_\_\_\_\_\_\_\_\_\_\_\_\_\_\_\_\_\_\_\_\_\_\_\_\_\_\_\_\_\_\_\_\_\_\_\_\_\_\_\_\_\_\_\_\_\_\_\_\_\_\_\_\_\_\_\_\_\_\_\_\_\_\_\_\_\_\_\_\_\_\_\_

### <span id="page-4-0"></span>أسئلة التعلم الآلي المسجلة \* كم مرة تفعل ...

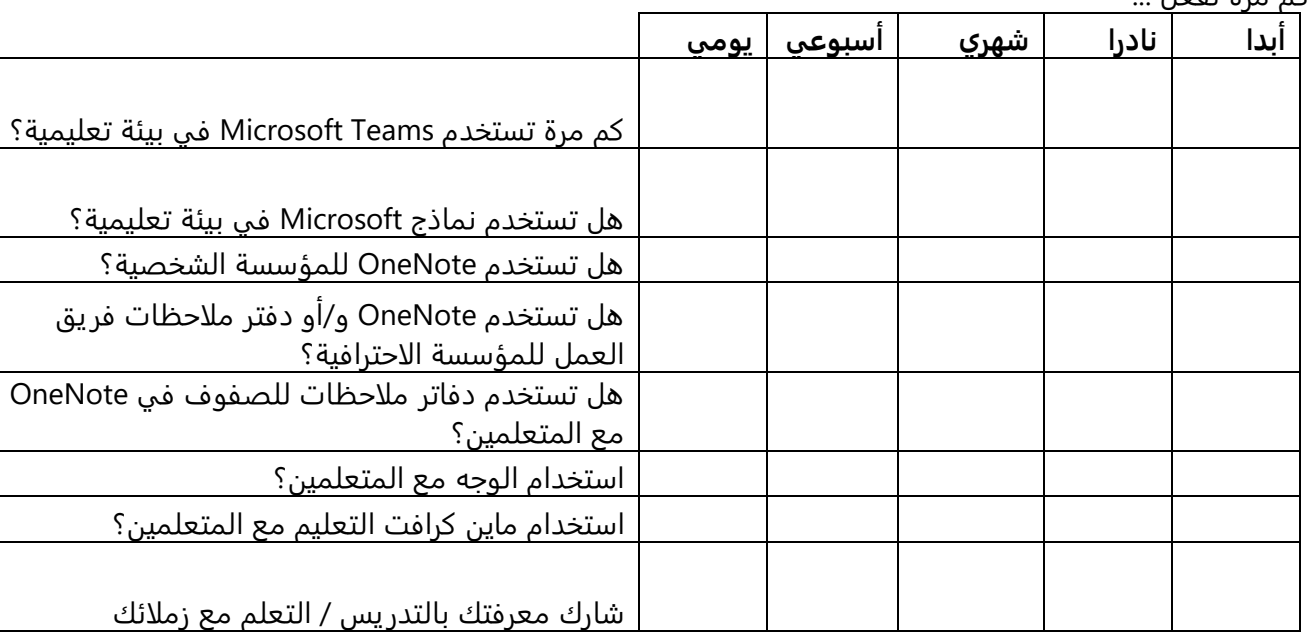

### \* كيف يدعم مدرب القراءة التعلم للطلاب؟ )حدد كل ما ينطبق(

- يتعرف على أخطاء النطق ويوفر ملاحظات فورية للقارئ.
- يوفر تقريرا عن معدل الدقة والكلمات الصحيحة في الدقيقة والوقت المستغرق في القراءة.
- يوفر قائمة ممارسة للكلمات بناء على أخطاء القارئ من أجل مساعدتهم على الانخراط في ممارسة مستقلة. يمكن استخدامه فقط مع مقاطع القراءة التي يعينها المعلم / المعلم.
	- \* من خلال القارئ الشامل ، يمكن للطلاب (التحقق من كل ما ينطبق):
	- استمع إلى النص الذي تتم قراءته بصوت عال أثناء تمييز الكلمات .
		- اختر كيفية تقديم المحتوى بشكل مرئي.
			- تعاون مع الآخرين من خلال الدردشة.
				- ترجمة النص إلى أكثر من 60 لغة.
		- استخدم قاموسا مدمجا لدعم المفردات في الوقت الفعلي.
		- التقط فيديو للطلاب وهم يقرؤون نصا لمشاركته مع المعلمين.

\* مدقق إمكانية الوصول في أدوات مثل PowerPoint و Word و Excel و OneNote و Outlook وما إلى ذلك. يجب أن تستخدم من أجل:

- تأكد من أن شخصا ما يمكنه قراءة المستند بغض النظر عن الجهاز الذي يستخدمه.
	- <mark>ت</mark>أكد من إمكانية ترجمة النص بسهولة.
- يتحقق من ملفك مقابل مجموعة من القواعد التي تحدد المشاكل المحتملة للأشخاص الذين يعانون من <mark>مجموعة متنوعة من الإعاقات.</mark>

\* في الفصل الدراسي المختلط ، يتم استخدام Teams من أجل (حدد كل ما ينطبق): بيئة الاجتماعات مع الفيديو والدردشة ومشاركة الشاشة

منصة إدارة التعلم

- التعاون في كل من الإعدادات الشخصية وغير المتزامنة
- اجلب متحدثين ضيوف أو تواصل مع الفصول الدراسية في جميع أنحاء العالم.
- تضمين أدوات أخرى )مثل Kahoot وFlip وWord وYouTube )التي تريد أن يصل إليها الطلاب دون مغادرة بيئة .Teams
	- \* ما هي أدوات Microsoft التي تسمح لك باستخدام Reflect Microsoft مع موظفيك / طلابك )حدد كل ما ينطبق(؟ مايكروسوفت تيمز للتعليم
		- باور بوينت
		- مايكروسوفت وورد
		- دفتر ملاحظات OneNote للصفوف
			- نماذج مايكروسوفت

\* عند إنشاء اختبار أو استطلاع في Microsoft Forms ، ما هي أنواع الأسئلة المتوفرة لديك (حدد كل ما ينطبق)

- <mark>⊟ اختيار</mark>
- <mark>⊟ تاريخ</mark>
- <mark>□ تحميل الملف</mark>
	- <mark>□ ترتيب</mark>
	- نص
- <mark>⊟ تقييم الموقع</mark>
- صافي نقاط الترويج )ملاحظات الطلاب(
	- ليكرت

\* عند استخدام OneNote، يمكن للطلاب إنشاء تقييمات الرياضيات التدريبية الخاصة بهم باستخدام النماذج التي ستظهر لهم ما إذا كانوا قد حصلوا على الإجابة الصحيحة.

- <mark>• صحيح</mark>
- خطأ

\* ما أنواع الفرق المتوفرة مع Teams Microsoft في التعليم )حدد كل ما ينطبق(؟

- فرق الصف
- فرق نادي القراءة
- فرق الموظفين
- فرق مجتمع التعلم المهني ) PLC )
	- <mark>⊟ ً فرق أخرى</mark>
	- الفرق الرياضية

\* ما هو الترتيب الصحيح لكيفية إنشاء غرف جانبية في Teams Microsoft( هذا ليس الترتيب الصحيح(؟

- \_\_\_\_\_ حدد التقويم < اجتماع جديد. \_\_\_\_\_ إعادة تسمية الغرف )اختياري( \_\_\_\_\_ قم بتشغيل تطبيق Teams Microsoft لسطح المكتب. \_\_\_\_\_ بمجرد أن تكون في الاجتماع المباشر ، ابدأ الغرف المصغرة. \_\_\_\_\_ إنشاء غرف جانبية قبل الاجتماع أو أثناءه. \_\_\_\_\_ حدد "إنشاء غرف". \_\_\_\_\_ اختر عدد الغرف التي ترغب في إنشائها. \_\_\_\_\_ اختر تلقائيا أو يدويا \_\_\_\_\_ حدد حدا زمنيا للجلسة الجانبية )اختياري(
	- \_\_\_\_\_ إذا حددت يدويا، فقم بتعيين المشاركين إلى الغرف.

# <span id="page-5-0"></span>أسئلة الإجابة الطويلة

*تت تتتتتتت تت 31 تتتت 2023* )تتم مراجعتها يدويا من قبل فرق Microsoft في بلدك و/أو منطقتك للتأكد من أنك حقا خبير معلم مبتكر وأنك أظهرت ابتكارك بدقة). **هناك حد أدنى لعدد الأحرف (وليس الكلمة) مطلوب في هذه الإجابات (بما في ذلك المسافات)** ، لذا كن موجزا ، ولكن كن مستعدا أيضا لتقديم إجابات مدروسة <u>تحيب حقا على جميع مكونات الأسئلة</u>. يمكنك الرد عليها بلغتك الأم إذا كان ذلك أكثر راحة لك.

1 . صف كيف تستفيد من أدوات Microsoft لزيادة إمكانية الوصول لجميع المتعلمين في فصلك الدراسي (ما هي الأدوات التي تستخدمها وكيف تدعم احتياجات التعلم المختلفة):

**تلميح** - *تتت تت تتتتت تت ككككك تتتتتتتتت تت تتتتت تتتتتت تتتتتت ت تتتتتت تتتتتتتتتت تتتتتتتت تتتتتت ت تتتت تتتتت تتتتتتتتتتت تتتتتتتت ت تتت تتت تتت. \_\_\_*

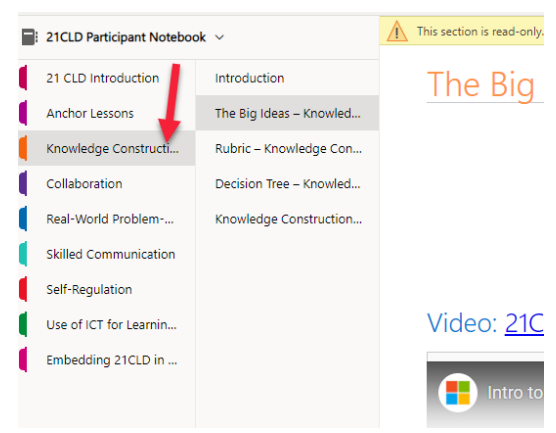

 $\overline{\phantom{a}}$ 

 $\frac{1}{2}$ 

**.**2أخبرنا عن سلسلة من الدروس أو وحدة أو مشروع قمت به مع المتعلمين يتضمن تقنية Microsoft لتحسين نتائج التعلم. ما هي مهارات CLD21 التي تم تضمينها في التعلم وشرح بالتفصيل كيف تم تطوير هذه المهارات؟ تأكد من استدعاء مهارة أو مهارات CLD21 التي تم تناولها على وجه التحديد وما هي درجة نموذج التقييم التي حققتها. )استخدم OneNote في الدورة التدريبية عبر الإنترنت لمساعدتك في القواعد والمهارات). اقرأ الأفكار الكبيرة للأبعاد ال ٦ لفهمها وتطبيقها على ردك.

**تلميح** - *[تتتت تتتت 1 CLD21](https://docs.microsoft.com/en-us/learn/paths/21st-century-learning-design/) ت تتتتت تت تتتت تتتتتتتتت تت تتتتتت :1 تتتتتت .2 ككك كككك كككككك كككك ككك ككككك كك ككك كك ككك.*

3 . قدم رابطا لمثال على قطعة أثرية تعليمية (القطعة الأثرية هي نتيجة ملموسة لتعلم الطالب ... كيف أظهروا ما تعلموه) من مشروع / درس / وحدة أكملها المتعلمون باستخدام أدوات Microsoft (سيتعين عليك وضع الأداة في مكان ما حيث يمكنك مشاركتها باستخدام عنوان URL). قد يكون هذا بمثابة تأثير على محفظة ، إذا قمت بتدريب المعلمين ، فربما تكون خطة درس وضعوها معا بعد أحد تدريباتك ، إذا قمت بتدريس الطلاب ، فقد يكون مقطع فيديو ، أو PPT ، أو مستند Word ، أو Sway ، أو أي شيء على الإطلاق! يمكنك حتى استخدام لقطات الشاشة لإظهار ما فعله المتعلمون (يرجى الاحتفاظ بجميع أسماء / وجوه / معلومات تعريف المتعلم بعيدا عما تشاركه).

*تتتت كككككك كك كككككك ككككك كك كككككك كك ككك ككك ككككك URL كككك تتتتت تتتتتت تتتت تت تتت تتتتتتتتت. تتتت تتتتت تتتتت تتتتتت تتت تتت تتتتت تتتتت "تتتت" تت "تتتتتت" تتتتتت تتتتت URL تتتتت تت. تتت تتت تتتتتتت تتتت تتتتتتت تتتتت تت ت تتتتتتت تتتتتتتتت تت تتت!* (. \_\_\_\_

- 4 . صف ماهية الأداة (نتيجة تعلم الطلاب) التي شاركت رابطا بها، وكيف أظهرت أهداف التعلم المرجوة، وكيف كانت أدوات Microsoft جزءا مهما من التعلم. **تلميح** - *تت تتتتتت تتت تتتتتت تتتت تتت تتتت تت تتت تتتتت / تتتتتت تتتت تتتت تتت تتتتتت تتتتتتتت تتتتتتتتت تتت تتتتتت \_\_\_*  $\overline{\phantom{a}}$
- .5 شارك **مثالين** على كيفية دعمك لكل من **تعلمك** وتعلم **ونمو زملائك**. صف الأنشطة التي أكملتها وقادتها وكيف أدت إلى تحسين التعليم والتعلم. **تلميح** - *تتتت تتتتتت تتت تتتتتت تتتتتتت تتتتتت تت تتتتتت تت تتتت تتتتت تت تتتت*

 $\overline{\phantom{a}}$ 

# الموارد والتدريب لمساعدتك في إعداد ترشيحك:

ابدأ من <u>مركز معلمي Microsoft Learn و</u>ابحث عن الدورات التدريبية حول الأدوات التي لست على دراية بها في مسار التعلم ل 365 Office وموقع الدعم على Teams !

- [إتقان Teams Microsoft](https://learn.microsoft.com/en-us/training/paths/master-microsoft-teams-any-learning-environment/) لأي بيئة تعليمية
	- [الدعم في الغرف المصغرة في Teams](https://support.microsoft.com/en-us/topic/create-and-manage-breakout-rooms-during-class-meetings-18b340cd-1106-4fa5-a852-5676614f7e7d)

تأكد أيضا من استخدام http://support.microsoft.com/education للعثور على إرشادات مباشرة حول كيفية استخدام الأدوات المختلفة.

مسرعات التعلم:

- [مسرعات التعلم: أدوات للطلاب | مايكروسوفت للتعليم](https://www.microsoft.com/en-us/education/learning-tools/learning-accelerators) 
	- **مدرب القراءة / التقدم**
- o 5 [أشياء يجب معرفتها عن مدرب القراءة في القارئ الشامل](https://edudownloads.azureedge.net/msdownloads/5-things-to-know-about-Reading-Coach-in-Immersive-Reader.pdf)
	- o 5 [أشياء يجب معرفتها حول الوصول إلى التقدم / المدرب](https://edudownloads.azureedge.net/msdownloads/5-things-to-know-about-Microsoft-Reading-Progress-and-Reading-Coach.pdf) 
		- o [دعم ممارسة طلاقة القراءة مع تقدم القراءة](https://learn.microsoft.com/en-us/training/modules/support-reading-fluency-practice-with-reading-progress/) 
			- o [عرض مدرب القراءة](https://www.youtube.com/watch?v=tUsnTlN2fGI) 
				- مايكروسوفت ريفلكت
		- o 5 [أشياء يجب معرفتها عن مايكروسوفت ريفلكت](https://edudownloads.azureedge.net/msdownloads/5-things-to-know-about-Microsoft-Reflect.pdf)
- o [قم ببناء المهارات الاجتماعية والعاطفية في مجتمع الفصل الدراسي الخاص بك باستخدام Reflect](https://learn.microsoft.com/en-us/training/modules/build-sel-skills-with-reflect/)
	- o [مايكروسوفت ريفلكت | تشجيع التواصل والتعبير والتعلم](https://reflect.microsoft.com/) 
		- o [بدء استخدام Reflect](https://support.microsoft.com/en-us/topic/get-started-with-reflect-in-teams-e9198f62-7860-4532-821f-53ef14afa79a) في Teams
	- o [عكس عمليات تسجيل الوصول في دفتر ملاحظات للصفوف](https://support.microsoft.com/en-us/topic/reflect-check-ins-in-class-notebook-d38bdbbb-9ded-4d36-a283-de9cc9a96840)
		- **البحث عن مدرب / التقدم**
	- o [تطوير استراتيجيات البحث باستخدام مدرب البحث وتقدم البحث](https://learn.microsoft.com/en-us/training/modules/develop-search-strategies-search-coach-search-progress/) 
		- **مدرب المتحدث**
		- o 5 [أشياء يجب معرفتها عن مدرب مكبر الصوت من Microsoft](https://edudownloads.azureedge.net/msdownloads/5-things-to-know-about-Speaker-Coach.pdf)

#### [حول مدقق الوصول](https://support.microsoft.com/en-us/topic/rules-for-the-accessibility-checker-651e08f2-0fc3-4e10-aaca-74b4a67101c1)

#### الوجه

- [الانخراط والتضخيم باستخدام Flip](https://docs.microsoft.com/en-us/learn/modules/engage-amplify-with-flipgrid/)
	- [ما وراء الأساسيات مع Flip](https://docs.microsoft.com/en-us/learn/modules/beyond-the-basics-with-flipgrid/)
	- [اكتشف مكتبة فليب ديسكفري](https://docs.microsoft.com/en-us/learn/modules/discover-flipgrid-discovery-library/)
- [مايكروسوفت تعكس دروس الوجه](https://admin.flipgrid.com/discovery/partners/reflect?ns=)

### فرق أخرى

- [إتقان Teams Microsoft](https://docs.microsoft.com/en-us/learn/paths/master-microsoft-teams-any-learning-environment/) لأي بيئة تعليمية
	- الفرق [Support.microsoft.com](https://support.microsoft.com/en-us/topic/microsoft-teams-5aa4431a-8a3c-4aa5-87a6-b6401abea114?ui=en-us&rs=en-us&ad=us) •

تعليم ماين كرافت

• [ماين كرافت: التعليم: أكاديمية المعلمين](https://docs.microsoft.com/en-us/learn/paths/minecraft-teacher-academy/) 

### مايكروسوفت إيدج

- [إثراء تجربة التعلم في متصفح Edge](https://docs.microsoft.com/en-us/learn/modules/enrich-learning-experience-edge-browser/)
- [ميزات متصفح مايكروسوفت إيدج | مايكروسوفت](https://www.microsoft.com/en-us/edge/features)
- أفضل 10 [ميزات Chromium Edge Microsoft // نصائح وحيل وتحديثات جديدة -](https://www.youtube.com/watch?v=yleSeNBihiI) YouTube

#### 21CLD

- مسار التعلم [تصميم التعلم في القرن 21](https://docs.microsoft.com/en-us/learn/paths/21st-century-learning-design/)
	- CLD21 دليل دفتر الملاحظات
- o [الوصول إلى دفتر ملاحظات OneNote](https://aka.ms/21CLDnotebook) للدورة التدريبية هنا

### **نماذج مايكروسوفت**

- [دليل البدء السريع لنماذج Microsoft](https://support.microsoft.com/en-us/office/sign-in-to-microsoft-forms-620daa7a-3e03-4013-8f92-5cce86210ef6)
- [إنشاء اختبار باستخدام نماذج Microsoft](https://support.microsoft.com/en-us/office/create-a-quiz-with-microsoft-forms-a082a018-24a1-48c1-b176-4b3616cdc83d)

#### ميك كود

- [مايكروسوفت ميك كود](https://www.microsoft.com/makecode)
- قم بتدريس مبادئ علوم الكمبيوتر AP [باستخدام منهج MakeCode Microsoft](https://docs.microsoft.com/en-us/learn/modules/teach-ap-computer-science-principles-makecode/)